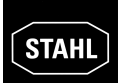

# **9 INBETRIEBNAHME**

## **9.1 Hinweis zu nationalen Bestimmungen bei Inbetriebnahme**

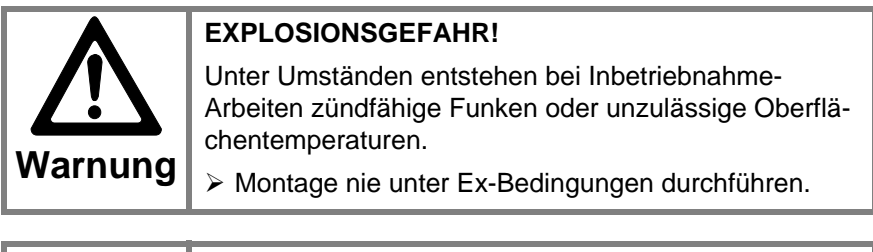

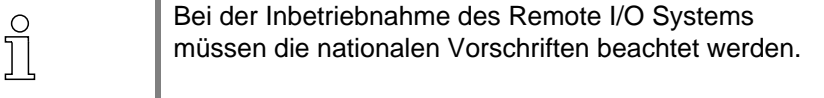

# **9.2 Ablauf der Inbetriebnahme**

Die Inbetriebnahme des I.S. 1 Systems erfolgt durch:

- **•** die PC Software I.S. Wizard, die über den ServiceBus mit den Feldstationen verbunden ist.
- **•** Start des Feldbus über den Feldbus-Master. Die Software I.S. Wizard kann gleichzeitig mit dem Feldbus betrieben werden.

Im kontinuierlichen Betrieb arbeitet das System nur noch über den Feldbus-Anschluss. Der ServiceBus wird nach der Parametrierung und Inbetriebnahme für den zyklischen Datenaustausch nicht mehr benötigt.

### **9.2.1 Schritte der Inbetriebnahme des I.S. 1 Systems**

Bei erstmaliger Inbetriebnahme:

- Hilfsenergie für alle Feldstationen einschalten.
- Eingestellte Feldbus-Adressen der einzelnen Feldstationen prüfen (Anzeige des CPU & Power Moduls).
- Feldbus an den Master anschließen und, wenn vorhanden, ServiceBus an PC anschließen.
- Master starten und / oder PC Software I.S. Wizard starten.

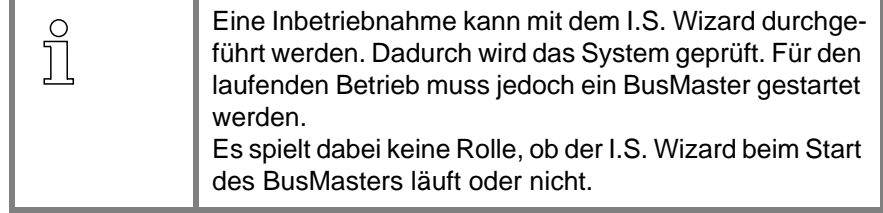

**Weitere Schritte** Die weitere Vorgehensweise hängt von der Systemkonfiguration ab.

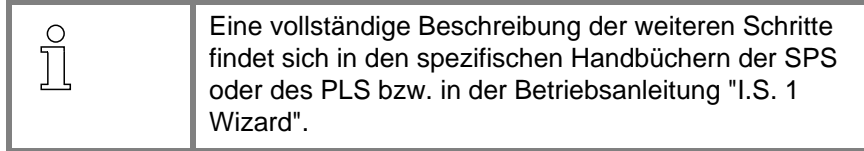